## 机考练习平台安装说明

- 一、安装环境要求:
- **1.** 操作系统的版本是 **Win7** 及以上。
- **2. IE** 浏览器的版本是 **IE11**。如是 **IE11** 以下,请升级到 **IE11**。

## 二、客户端安装

1 双击安装程序句 ip HytExamClient\_Setup.exe

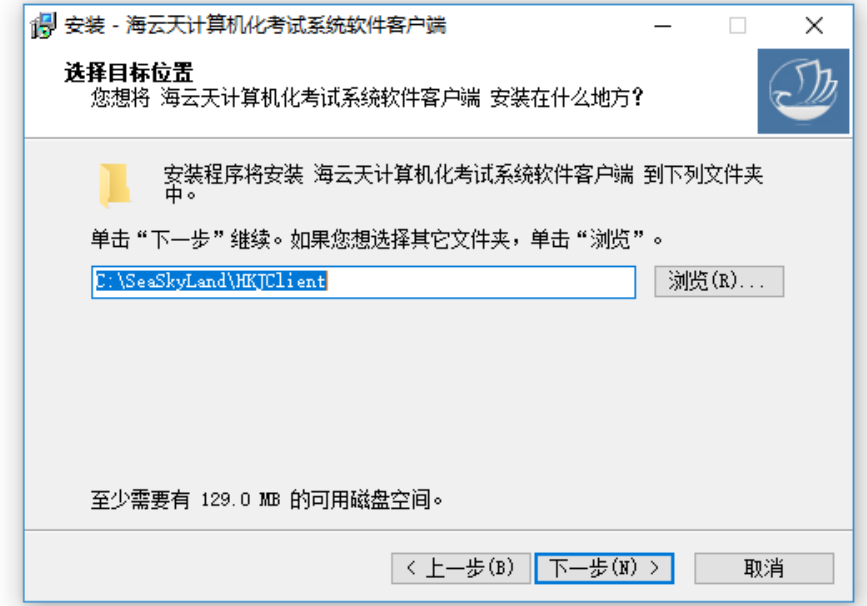

- 2. 点击"下一步",即可完成考试客户端的安装。
- 3. 安装完成后,桌面生成客户端快捷方式。
- 4. 双击图标,就可以运行客户端程序。

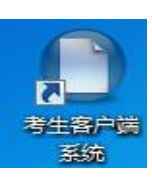

5. 安装时,若 **360** 有弹框弹出,提示是否允许通过,请选择"一 律允许通过"。